#### All About Spatial Data

Find it, Manage it, Use it

#### Workshop Outline

- Define spatial data
- Spatial data formats
- Data Sources
- Metadata
- Evaluating Spatial Data
- Data Management
- Activities: define spatial data, find and open data, read metadata, interactive polls

#### Why Spatial Data?

- It's everywhere.
  - Spatial data is all around us, especially because of social media and GPS enabled devices. It's not just in the form of paper maps now.
- It's confusing.
  - It can come in many different formats and file types.
- It's not just a GIS thing.
  - Many types of software and programming languages can be used to view and analyze spatial data.

# What words or phrases do you associate with spatial data?

#### What is spatial data?

 Information about the locations and shapes of geographic features and the relationships between them, usually stored as coordinates and topology.

- Any data that can be mapped.
  - This is the definition we'll use for the workshop.

http://support.esri.com/en/knowledgebase/GISDictionary/term/spatial%20data

#### **Examples of Spatial Data**

- An Excel file with addresses
- A picture with coordinates
- A vector data layer (a line representing a river, polygons representing census tracts, etc.)
- An image of a map

#### **Spatial Data Formats**

#### Vector:

- Can usually be opened in a web map or GIS software with no additional processing.
- Represent information using points, line, and polygons.
- .shp/shapefile (saved as .zip for uploading), .gpx, .kml, kmz, .geojson, .osm, .bz2

#### Tabular:

- Will need to be "georeferenced" or "geocoded" to translate coordinates or addresses into vector shapes (points, lines, etc.).
- Can be joined to vector data if there is a common ID.
- .csv, .txt, .xls, .xlsx, .tab, .sql, .ods

#### Raster/Image:

- Pixelated data that can be added to a map, but cannot always be edited.
- May need to be georeferenced.
- Geotiff, .jpg (and other image formats)

#### Vector: Points, Lines and Polygons

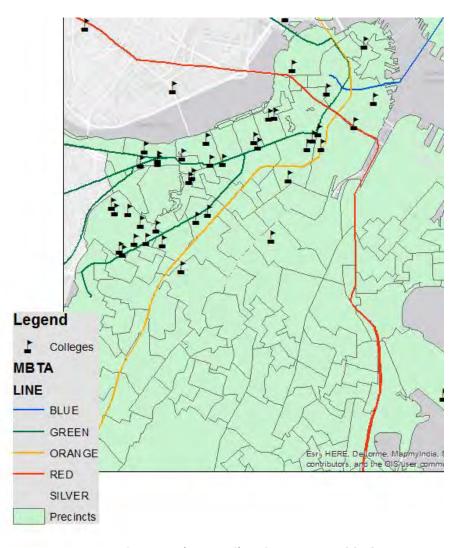

#### **Attribute Table**

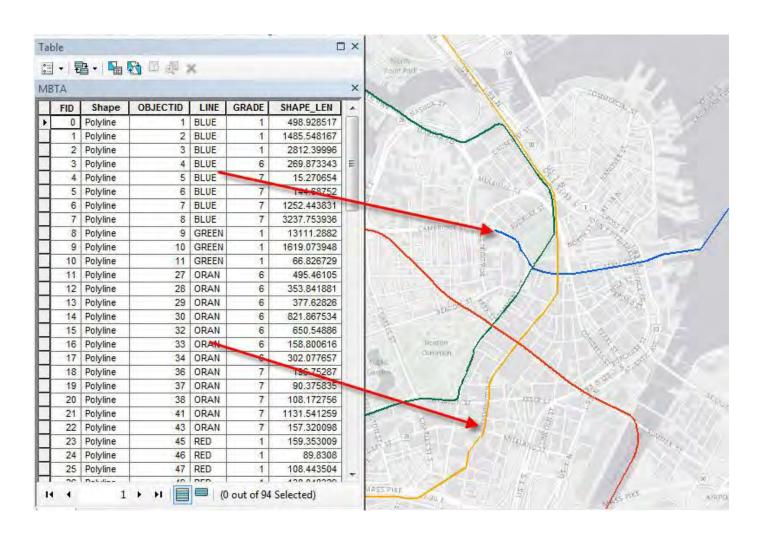

#### Shapefile

- A vector data storage format developed by ESRI.
- Shapefiles consist of several different files, with extensions such as .shp, .dbf, .prj, etc.
- They are usually downloaded as a .zip file and then need to be unzipped to be used in GIS software.
- Keep ALL the files together in order for them to work in GIS software.

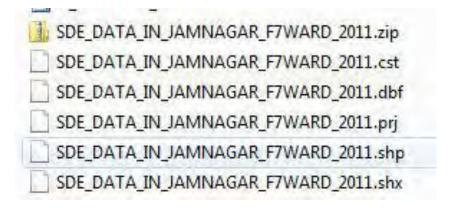

#### Raster: Pixels

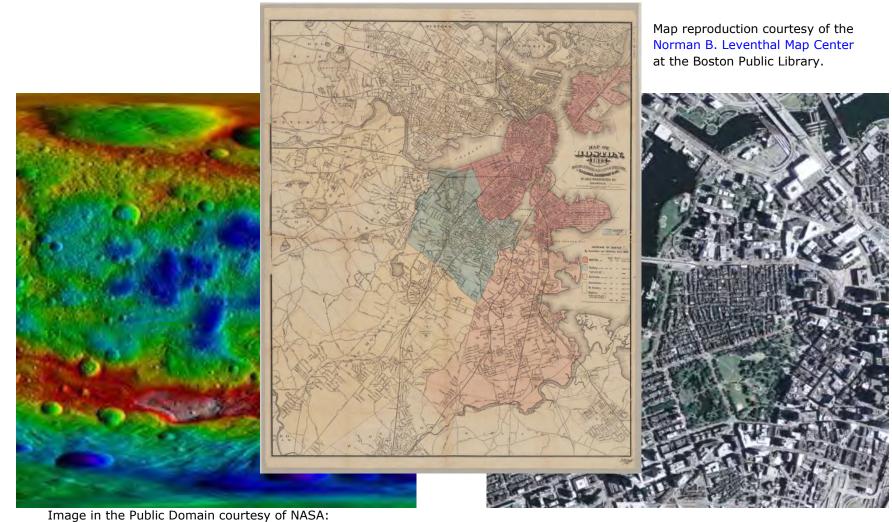

http://www.nasa.gov/sites/default/files/pia17037.jpg

#### Tabular

| Address                | City      | State | ZIP Code |
|------------------------|-----------|-------|----------|
| 1134 Massachusetts Ave | Cambridge | MA    | 02138    |
| 290 Main St            | Cambridge | MA    | 02142    |
| 47 Mount Auburn St     | Cambridge | MA    | 02138    |
| 428 Massachusetts Ave  | Cambridge | MA    | 02139    |
| 314 3rd St             | Cambridge | MA    | 02142    |
| 675 W Kendall St       | Cambridge | MA    | 02142    |
| 746 Massachusetts Ave  | Cambridge | MA    | 02139    |
| 247 Cambridge St       | Cambridge | MA    | 02141    |
| 276 Broadway           | Cambridge | MA    | 02139    |
| 2370 Massachusetts Ave | Cambridge | MA    | 02140    |
| 1687 Massachusetts Ave | Cambridge | MA    | 02138    |
| 1722 Massachusetts Ave | Cambridge | MA    | 02138    |

| Latitude  | Longitude  |
|-----------|------------|
| 42.370882 | -71.114246 |
| 42,362318 | -71.086001 |
| 42.371406 | -71.116643 |
| 42,363327 | -71.100944 |
| 42.363039 | -71.08254  |
| 42,364681 | -71.082363 |
| 42.366312 | -71.105351 |
| 42,371092 | -71.080076 |
| 42.367804 | -71.097311 |

| Geo_FIPS   | <b>Total Population</b> | Male | Female |
|------------|-------------------------|------|--------|
| 1001020100 | 1900                    | 944  | 956    |
| 1001020200 | 2342                    | 1157 | 1185   |
| 1001020300 | 3297                    | 1451 | 1846   |
| 1001020400 | 4272                    | 2056 | 2216   |
| 1001020500 | 10881                   | 5202 | 5679   |
| 1001020600 | 3782                    | 1769 | 2013   |
| 1001020700 | 2799                    | 1140 | 1659   |
| 1001020801 | 3096                    | 1475 | 1621   |
| 1001020802 | 10471                   | 5283 | 5188   |
| 1001020900 | 5637                    | 2908 | 2729   |

#### Software for Viewing Spatial Data

- GIS Software (ArcGIS, QGIS)
- Online Mapping Software (ArcGIS Online, CartoDB, Mapbox)
- Statistical/Data Visualization Software (Tableau, R, MatLab)
- Programming Languages (Python, Javascript (D3, leaflet), R, MatLab)

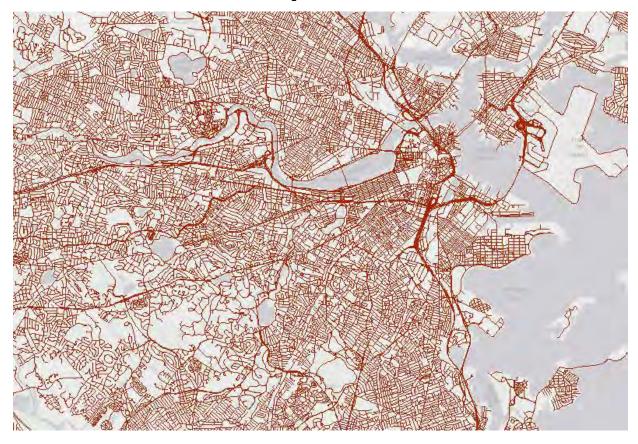

Yes, these are lines representing roads in the Boston area (vector data)

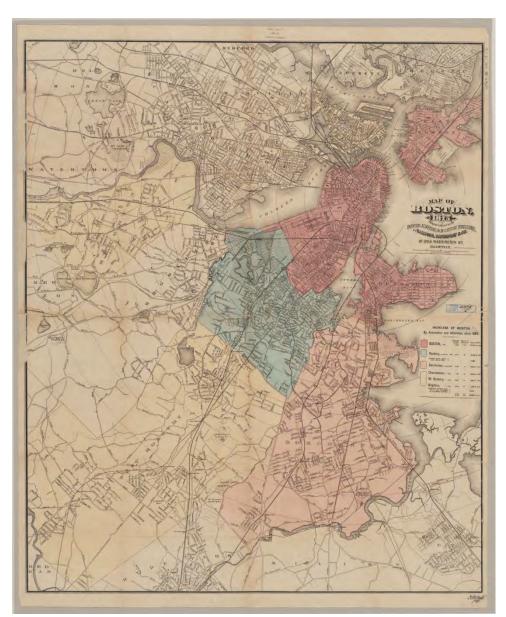

Yes, this is a scanned, historic map of the Boston area (raster data)

It could be. See the next slide.

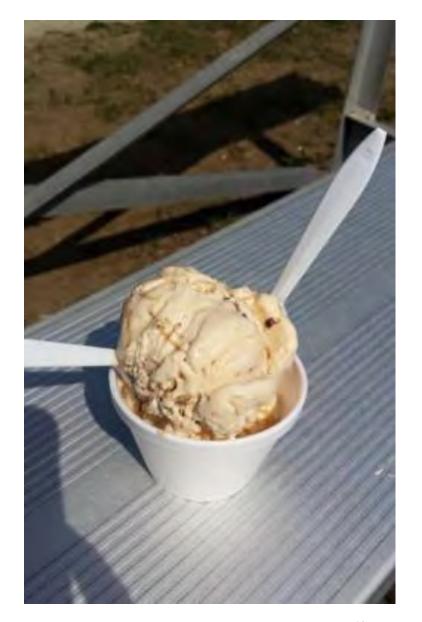

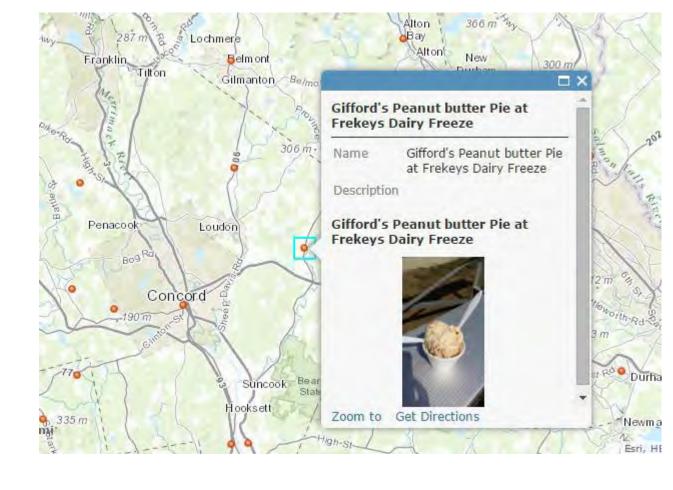

Yes. When an image is georeferenced to a map or has embedded coordinate data, it is spatial data. (raster data)

No, there is no information you could use to map this data. If the location of each business were listed, it would be tabular spatial data.

| Location Sales Volume Actual | Type of Business |  |
|------------------------------|------------------|--|
| \$104,000                    | Private          |  |
| \$52,000                     | Private          |  |
| \$157,000                    | Private          |  |
| \$157,000                    | Private          |  |
| \$104,000                    | Private          |  |
| \$104,000                    | Private          |  |
| \$157,000                    | Private          |  |
| \$104,000                    | Private          |  |
| \$52,000                     | Private          |  |
| \$104,000                    | Private          |  |
| \$104,000                    | Private          |  |
| \$104,000                    | Private          |  |
| \$157,000                    | Private          |  |
| \$209,000                    | Private          |  |

Yes. It doesn't use the same coordinate system as data that is plotted on the earth, but you could map items on this brain. This scan is raster data since it uses pixels.

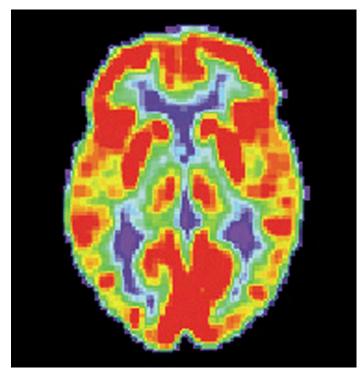

This Image in the Public Domain Courtesy of NIH https://en.wikipedia.org/wiki/Brain \_positron\_emission\_tomography#/media/File:PET\_Normal\_brain.jpg.

#### CHAPTER II.

The world was all before them, where to choose

Their place of rest, and Providence their guide.

Milton.

At the time when that resolution was taken, very little was known of the state of this part of America. Columbus, who was a Genoese, had discovered the West Indies in 1492, under Spanish patronage. In the spring of 1497. John Cabot, a Venetian, obtained a commission from Henry VII. under which he made a voyage from England, and discovered the continent of North America, in the latitude of forty-five degrees. He proceeded first northerly to the sixty-seventh degree, and then returning coasted to the south as far as Florida. The southern continent was found by Columbus in 1498. The first voyage from France to America was made in 1524, by Verrazano, a Florentine. By these voyages and discoveries, the princes of the several states, which authorized them, fancied themselves to have acquired the rights of territory and jurisdiction. The Spanish and French made various settlements in the course of a century. On the part of the English little or nothing seems to have been done, until Sir Walter Raleigh attempted the colonization of Virginia, between 1584 and 1607, when Jamestown was established. An effort was made to plant a colony near the mouth of the river Kennebeck, under the auspices of some very able persons, about the year 1607, but the severity of the winter and the loss of their storehouse by fire disheartened them, and the men took advantage of the first shipping to return to England, the next year. A settlement was commenced at Newfoundland in 1610, and in 1614 some Dutch adventurers built a fort at Albany, and laid the foundation of that city, and of New-York.

Massachusetts Bay, the bottom of which forms the harbour of Boston, had not been much explored previous to that time. Twelve years before, Bartholomew Gosnold, the first Englishman who came in a direct course to this part of America,

# Is this spatial data?

No, not in its current form. However, you could analyze this text and put the spatial locations in table to map them, or plot them manually on a map to transform this text into spatial data.

#### **GET YOUR DATA**

#### **Data Sources**

- MIT sources
  - GeoWeb: use any web browser (includes data downloads as well as DVDs and Maps in the library)
- Internet
  - http://libguides.mit.edu/gis (Links to data sources)
  - Google search
  - OpenStreetMap.org
- Create your own
  - GPS, digitizing, etc.

Not finding what you want? GIS data purchase requests? Contact GIS Help.

### GeoWeb – search 2000+ layers of MIT hosted GIS data and data from other schools.

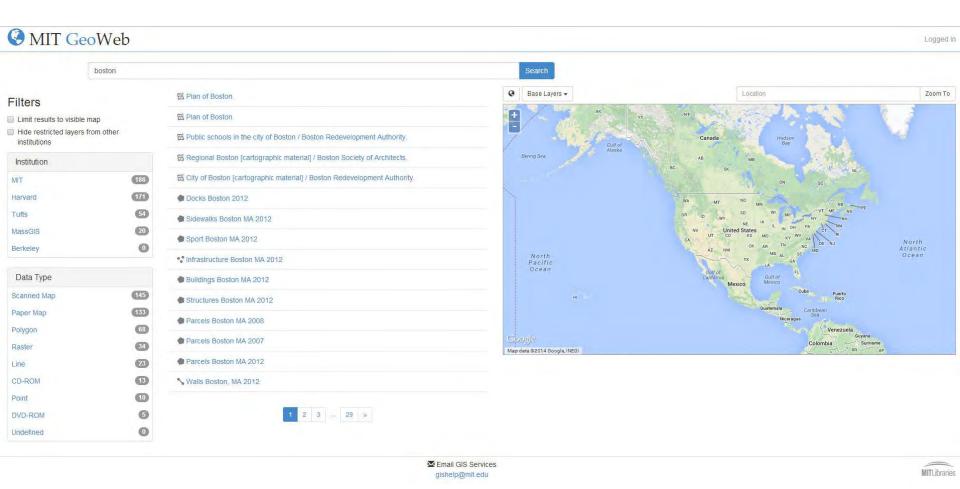

#### **GIS Services** links to data

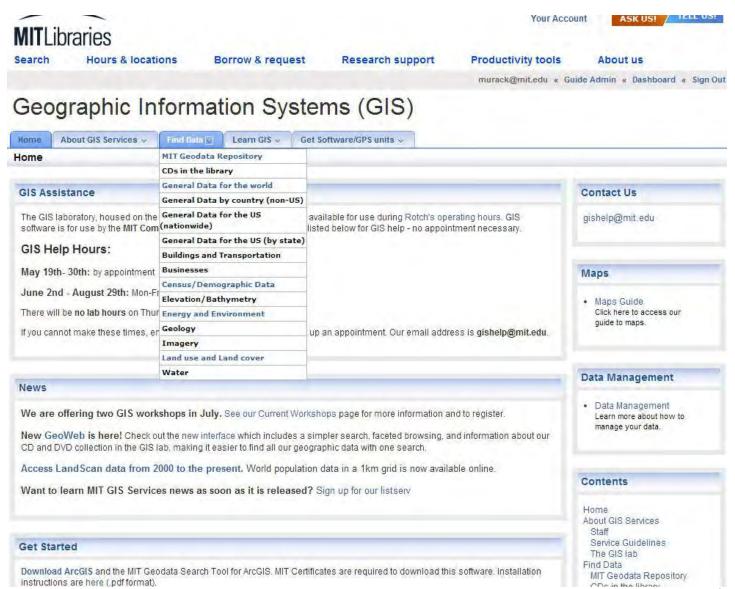

#### OpenStreetMap.org

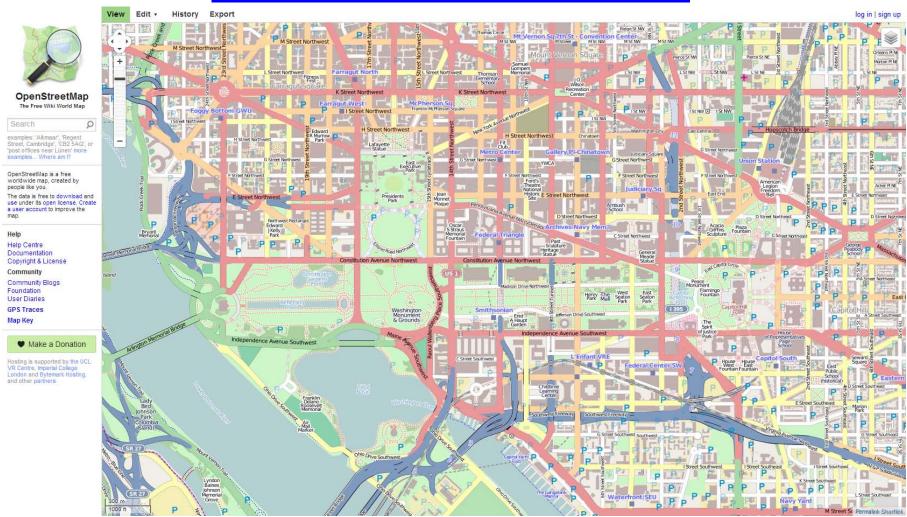

Open data! Anyone can contribute and download.

#### OpenStreeMap

- Data cannot be downloaded in a shapefile format from OpenStreetMap, but you can do this from other websites.
- Use the Trimble Data Marketplace: http://data.trimble.com/market/index.html
- See this video for instructions: https://youtu.be/K8nUs-Hf4Fc

#### Search Tips

- Use "GIS", "data", or "map" as some of your search terms.
  - "wind data gis", "US census gis"
- If you are looking for data from a specific location, search for a town/county/state/country GIS organization and contact them.
  - "Cambridge MA GIS department"
- Many cities have open data portals that contain GIS and other data.
  - "Boston open data"
- When searching for foreign data, search in the language native to that country.
- Look for universities near your area of interest and contact researchers. They may be willing to share their data!

#### **ACTIVITY:**

- FIND A SPATIAL DATA FILE USING ANY SOURCE.
- -KEEP THE SOURCE/WEBSITE FOR YOUR DATA OPEN.

# ACTIVITY: OPEN THE DATA IN CARTODB

Connecting to a dataset:

http://docs.cartodb.com/cartodb-editor/datasets/#connect-dataset

Geocoding tabular data:

http://docs.cartodb.com/tutorials/how\_to\_georeference/

#### **ACTIVITY: OPEN THE DATA IN QGIS**

#### Add data layers:

https://docs.qgis.org/2.2/en/docs/user\_manual/working\_with\_vector/supported\_data.html

Add tabular data with XY coordinates:

http://www.qgistutorials.com/en/docs/importing\_spreadsheets\_csv.html Geocode addresses:

http://www.gislounge.com/how-to-geocode-addresses-using-qgis/

# DID YOU NOTICE ANYTHING UNEXPECTED ABOUT YOUR DATA?

#### **EVALUATING SPATIAL DATA**

#### Metadata

- Information about the data layer
- Read the metadata to determine who created the data, when it was created, what the codes in the table mean, if there are constraints on how it can be used, etc.
- You can find metadata:
  - Downloaded with your data layers
  - On the website where you got your data
  - Sometimes you may need to contact the data provider to get metadata
- Metadata is most commonly in html/xml format, text files, or in a table format, such as excel or csv.

#### Metadata Standards

- FGDC (Federal Geographic Data Committee)
- ISO (International Organization for Standardization)
- List how the data should be described.
- Include standard headings/tags for each element about the data.
- 1.1 Citation -- information to be used to reference the data set.
  Type: compound
  Short Name: citation

  1.2 Description -- a characterization of the data set, including its intended use and limitations.
  Type: compound
  Short Name: descript

  1.2.1 Abstract -- a brief narrative summary of the data set.
  Type: text
  Domain: free text
  Short Name: abstract

  1.2.2 Purpose -- a summary of the intentions with which the data set was developed.
  Type: text
  Domain: free text
  Short Name: purpose

  1.2.3 Supplemental Information -- other descriptive information about the data set.
  Type: text
  Domain: free text
  Short Name: supplinf

#### Metadata

#### World (Countries, 2005)

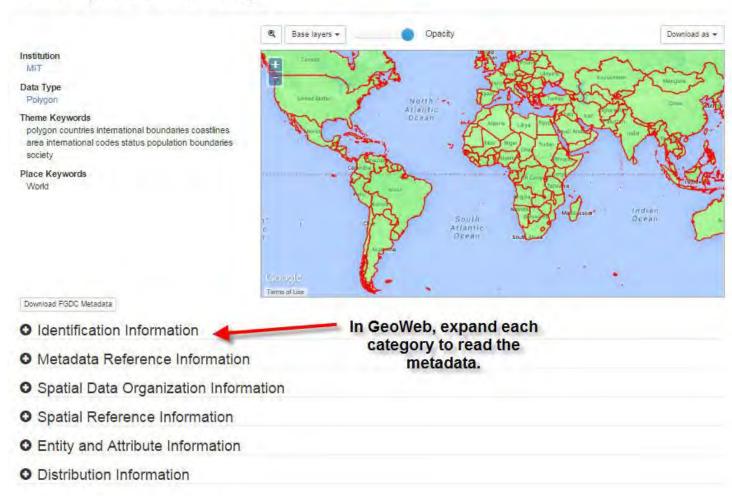

#### Metadata

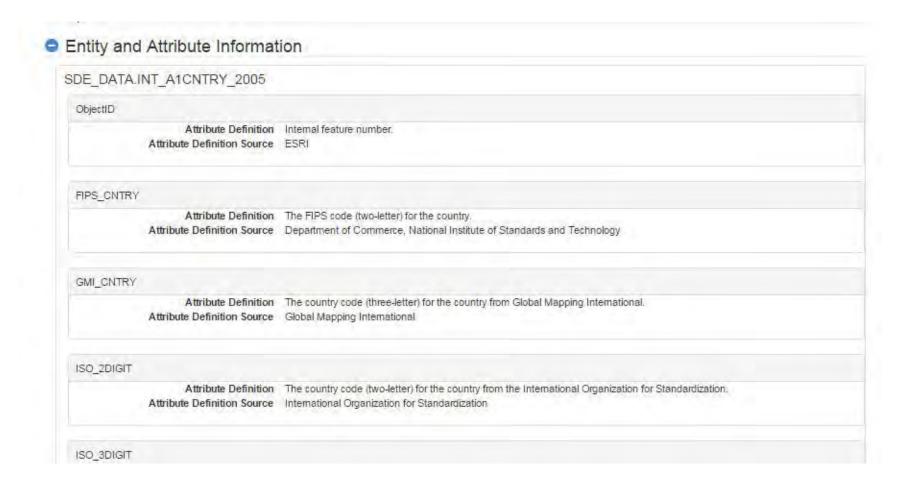

#### **Data Quality**

- Lineage
- Accuracy (spatial, temporal, thematic/attribute)
- Consistency
- Completeness

#### Lineage

### Where did the data come from? How as it derived?

#### MassGIS Anadromous Fish

#### Overview

The <u>Department of Fish and Game</u> (DFG) GIS Program working in conjunction with biologists from the <u>MA Division of Marine Fisheries</u> and the <u>MA Division of Fisheries and Wildlife</u> compiled and automated a point coverage of anadromous fish data. The data include all known coastal anadromous fish runs spawning habitat and runs for three

#### Methodology

During interviews with Division biologists the data points were compiled onto 1:25000 basemaps using the best available hydrographic data. "Heads-up" digitizing was used to automate the data points. Paper forms were completed with information regarding locations of barriers, fishways, beginning and ending of runs and spawning habitat. The information from these forms was used to populate the associated look up tables (RIV, RUN, BAR).

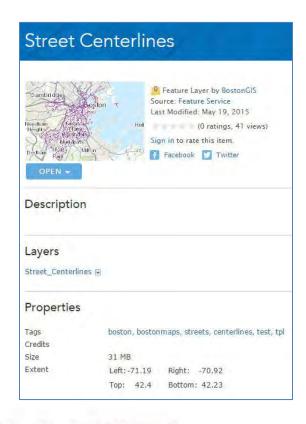

#### Accuracy

- Is the data in proper place and time? Are the attributes accurate?
- If the data appear to be the correct shape, but are showing up in an unexpected location on your map, check the map projection.

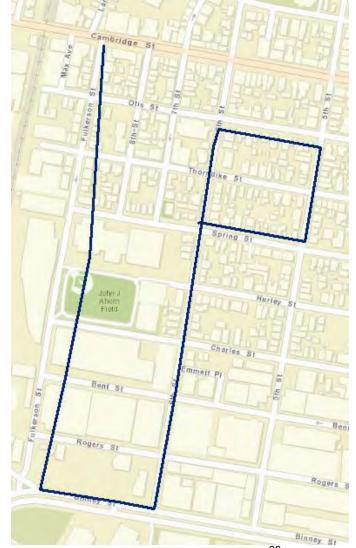

#### Consistency

- The absence of contradictions.
- Data follow topological rules (polygons to do overlap, lines intersect at nodes, etc.)
- Appropriate attributes.

| ID | State         |
|----|---------------|
| 1  | Alabama       |
| 2  | Connecticut   |
| 3  | Massachusetts |
| 4  | California    |
| 5  | Middlesex     |

#### Completeness

- Does the data include all relevant features and attributes?
- Consider the time period.

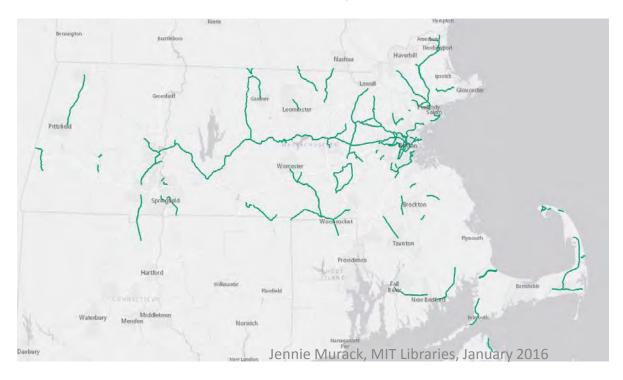

If this data layer was called "New England bicycle trails" it would not be complete. It was last updated in 2002 and is complete for that time period in Massachusetts.

#### Is this the right data for your project?

 Consider scale, type of features, how data are represented, etc.

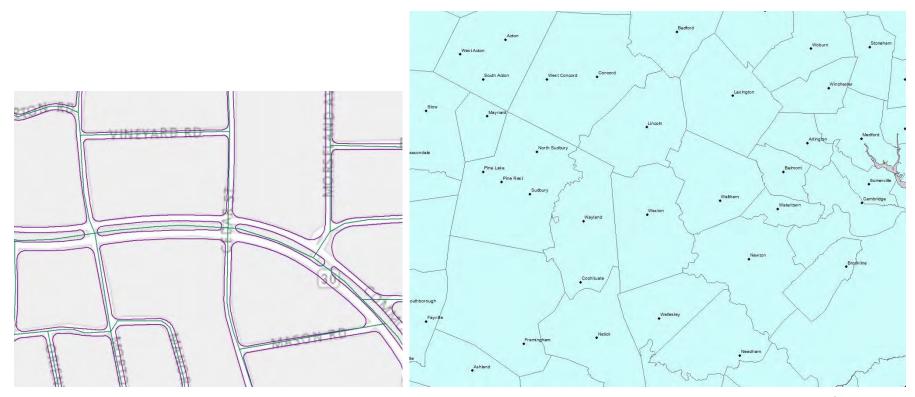

# ACTIVITY: FIND THE METADATA FOR YOUR DATA

#### **DATA MANAGEMENT TIPS**

#### Data Management Tips

GIS projects tend to generate many files, which are generally large in size. For file naming:

- Use file names that represent the file (default names like Export\_Output are not helpful if you need to come back to your project later).
- Some software programs and tools may have file name constraints (e.g. an eight character limit without spaces). Watch out for this with ESRI ArcToolbox.
- Backup Your Data!

#### Data Management Tips

#### Keep detailed notes about:

- Data sources
- Licensing constraints
- Data processing steps
- What is stored where
  - The GIS project maintains links to the individual data files (the data is not embedded in the map document itself)
  - GIS formats, like shapefile (SHP), have many files that are linked together and must stay together in order to function
- Descriptions of the files you create and use (ArcCatalog has built-in tools for creating and editing metadata)

MIT OpenCourseWare http://ocw.mit.edu

RES.STR-001 Geographic Information System (GIS)Tutorial January IAP 2016

For information about citing these materials or our Terms of Use, visit: http://ocw.mit.edu/terms.